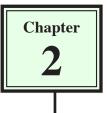

To illustrate how text and graphics are inserted into DreamWeaver pages a home (or opening) page will be created for TravelWise.

## Setting up the Home Page

1 Load DreamWeaver, or close the current page, and start a new BASIC HTML PAGE.

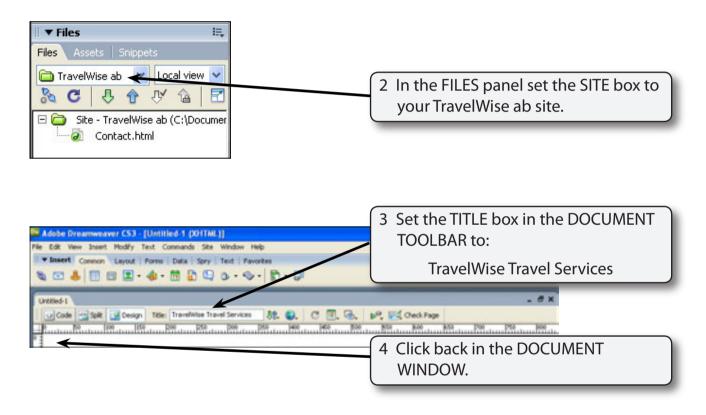

## NOTE: The 'TravelWise Online Travel Services' title will display at the top of the browser screen when the page is viewed on the internet.

5 Save the page in your TravelWise folder as:

index index.html (Windows system) (Macintosh system)

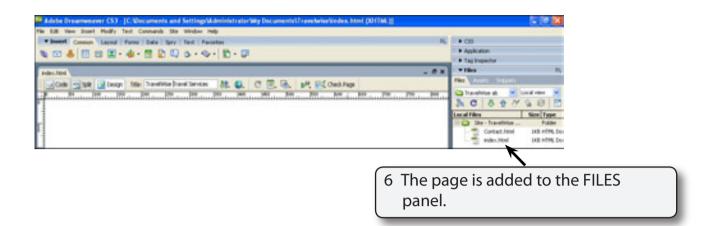

#### NOTE: Internet Service Providers usually require the opening or home page of a site to be called index.html with all the text in lower case.

## **Entering the Text**

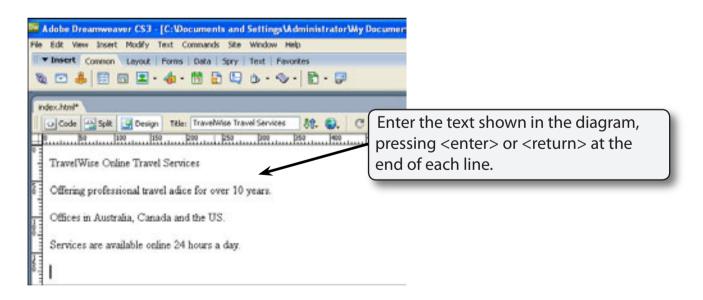

## NOTE: The word ADVICE has been deliberately misspelt as ADICE so it can be corrected by the program's spell checker.

2

## Spell Checking the Text

It is always good practice to run the program's spell checker after entering text.

| Adobe Dreamweaver C53 - [C:/Documents and Settings/Administrator/Wy Documents/Travely                                           | A CONTRACTOR OF A CONTRACTOR OF |
|----------------------------------------------------------------------------------------------------|----------------------------------------------------------------------------------------------------|
| His Edit Vew Deset Hodfy Test Commands Site Window Help<br>▼ Invent Common Layout   Forms   Data   Spry   Test   Favorites<br>3 | 1 Set the cursor at the beginning of<br>the first line then display the TEXT<br>menu and select CHECK SPELLING.                                                                                                    |
| Cade Sale Composition Take Design Take Design Sale Sale Sale C T. S. P. S. Sale Sale Sale Sale Sale Sale Sale Sale              | Check Page                                                                                                    |
| Offering professional travel adice for over 10 years.                                                                           |                                                                                                    |
| Offices in Australia, Canada and the US.<br>Services are available online 24 hours a day.                                       |                                                                                                    |

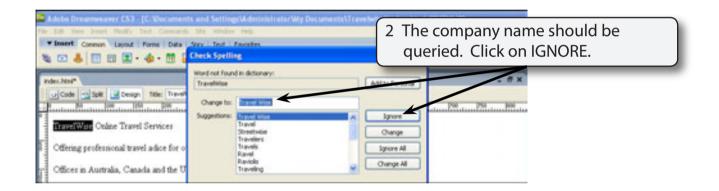

| Adobe Dreamweaver C53 (C. Documents and Settings Undertailed rate: Wy Decuments \fravel     Edit See Seet Holds: Test Common Settings Under Holds     Test Common Layout   Forms   Data   Sere   Test   Formers.     Sec & Elization Common \Layout   Forms   Data   Sere   Test   Formers.     Sec & Elization Common \Layout   Forms   Data   Sere   Test   Formers. | 3 Check the rest of the document and<br>change the spelling of any incorrect<br>words such ADICE. |
|----------------------------------------------------------------------------------------------------|---------------------------------------------------------------------------------------------------|
|                                                                                                    | Igrore<br>Ownge All<br>Ohange All                                                                 |

## NOTE: Possible words for the queried word are displayed in the SUGGESTIONS frame.

| Lobbe Dreamwaver CS3 - [C/Opcuments and SettingsMidminis                                                      | traterWy Securents' Transferie Violan Most (01 | Taki (*)                           |
|----------------------------------------------------------------------------------------------------|------------------------------------------------|------------------------------------|
| The bit was been really feel Connects the window rep<br>*Instrit Connect Layout Parms Data Spry Test Pavaries |                                                |                                    |
| 1 0 4 0 0 1 · 4 · 0 0 0 · · · b                                                                               | • Ø                                            |                                    |
| index.html*                                                                                                   |                                                | - <i>0</i> ×                       |
| Code State Design Tale Transition Transitioners (A)                                                           |                                                | Once all the text has been checked |
|                                                                                                    | C Dreamweaver (53)                             | lick on OK.                        |
| Cering professional travel advice for over 10 years.                                                          | Spelling check complex it.                     |                                    |
| Offices in Australia, Canada and the US.                                                                      |                                                |                                    |
| Services are available online 24 hours a day                                                                  |                                                |                                    |

## Formatting the Text

You can format the text to make it look more presentable. However, there are some limitations on the level of formatting you can do with HTML.

#### A The Main Heading

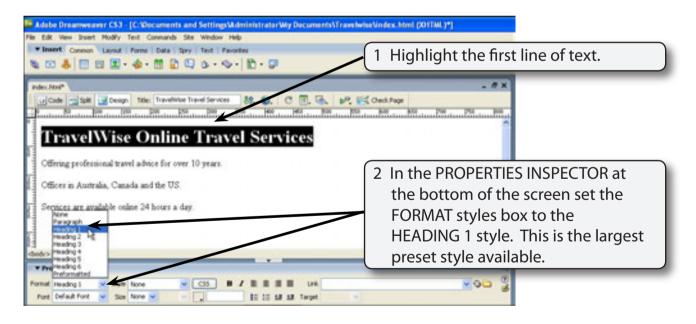

# NOTE: It is safer to format text using the FORMAT box because you cannot be sure what fonts are installed in the system of the viewer. The FORMAT styles provide universal formats that will view correctly on any computer.

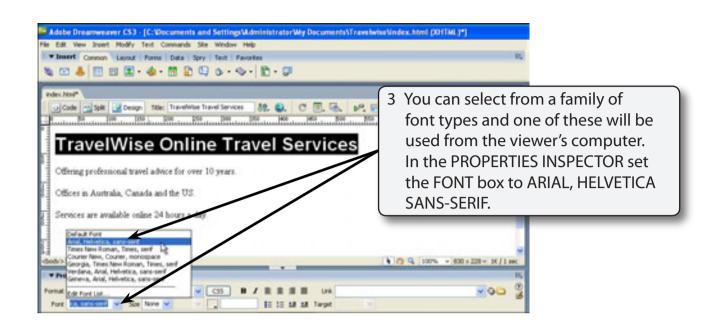

## NOTE: Sans-serif fonts are block letter fonts and are usually easier to read on a computer screen.

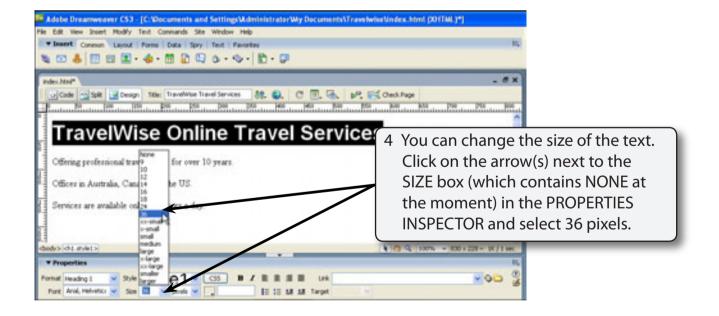

#### NOTE: You can set the units for the text in the box next to the size, but for screen displays it is better to leave the units as pixels.

| Adules Deservation CS3 (C. VOissenands and SetEling V. Anishitzadari May Desarrate V.<br>The ESP View Inset Place Place Commands Site Vendor Heb     Tester Common Layout   Forms   Data   Spry   Test   Favories     Tester Common Layout   Forms   Data   Spry   Test   Favories     Tester Common Layout   Forms   Data   Spry   Test   Favories                                                                                                    | r ann furfae Vinden. Inimi (2017) (8, )*]<br>Ba                                                                 |
|----------------------------------------------------------------------------------------------------|----------------------------------------------------------------------------------------------------|
| Code State Design Rise Travel Services 8th C. C. T. C.     TravelWise Design Rise Design Rise Design Rise Rise Rise Rise Rise Rise Rise Rise                                                                                                    | In the second second second second second second second second second second second second second second second |
| Offices in Australia, Canada and the US.<br>Services are available online 24 hours a day                                                                                                    | 5 Click on the TEXT COLOUR box in the<br>PROPERTIES INSPECTOR and select a<br>DARK RED colour.                  |
| The state       Format:       Promet:       Promet: <th></th> |                                                                                                    |

NOTE: You could set the text to BOLD by clicking on the BOLD button in the PROPERTIES INSPECTOR, but the HEADING 1 style has already set the text to BOLD.

| Adobe Dreamweaver C53 - (C:Wecuments and SettingsWidministratorWy Documents\Trave                                                                                                    | hviseVindex.html (XX-(THL)*)                |
|----------------------------------------------------------------------------------------------------|---------------------------------------------|
| File Edit View Insert Modify Test Connands Site Window Help                                                                                                    |                                             |
| Tassert Cosmon Leyout Forms Data Spry Text Favorites                                                                                                    | II,                                         |
| ★ C ♣ B B ¥ · ♠ · B B Q & · ◆ · B · Ø                                                                                                    |                                             |
| index.html*                                                                                                    | . #×                                        |
| OC Code         State         Design         Table:         Travel Manuel Services         88         C         T         60         F           10         50         50         50         50         50         50         50         50         50         50         50         50         50         50         50         50         50         50         50         50         50         50         50         50         50         50         50         50         50         50         50         50         50         50         50         50         50         50         50         50         50         50         50         50         50         50         50         50         50         50         50         50         50         50         50         50         50         50         50         50         50         50         50         50         50         50         50         50         50         50         50         50         50         50         50         50         50         50         50         50         50         50         50         50         50         50         50         50 |                                             |
| TravelWise Online Travel                                                                                                    | Services                                    |
| Offering professional travel advice for over 10 years.                                                                                                    | 6 Click on the ALIGN CENTRE button          |
| Offices in Australia, Canada and the US.                                                                                                    | in the PROPERTIES INSPECTOR to              |
| Services are available online 24 hours a day.                                                                                                    | centre the text.                            |
| dodo intuitivo                                                                                                    | ₩<br>() () () (10% × 000 x 220 × 1K / 1 sec |
| Properties  Format reading 1      Style Style 2      CS      I / E      I II II II II     Add, Helvelor      Step 36      y spece 9     Process      II II II II II II                                                                                                    | - QQ - 2                                    |